# **Инструкция по прошивке считывателя СP-Z-2 (мод. MF-I)**

#### **Подключение.**

Для прошивки считывателя CP-Z-2 (мод. MF-I) рекомендуется использовать конвертер Z-397 (мод. USB Guard)/Z-397 Guard. Перемычку №1(X4) на конвертере Z-397 (мод. USB Guard)/Z-397 Guard установить в положение «normal», перемычку №2 в положение «OFF». Подключить конвертер Z-397 (мод. USB Guard)/Z-397 Guard к ПК (установить драйверы). Подключить считыватель CP-Z-2 (мод. MF-I) к конвертеру.

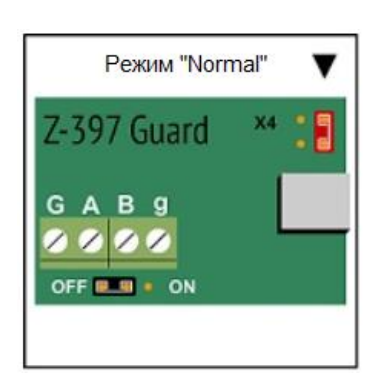

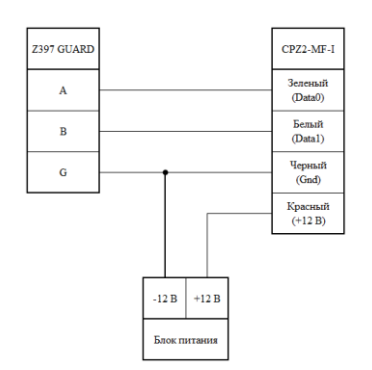

### **Прошивка.**

Запустить программу прошивки «Matrix config». Выбрать в окне COM-порт, на котором подключен конвертер.

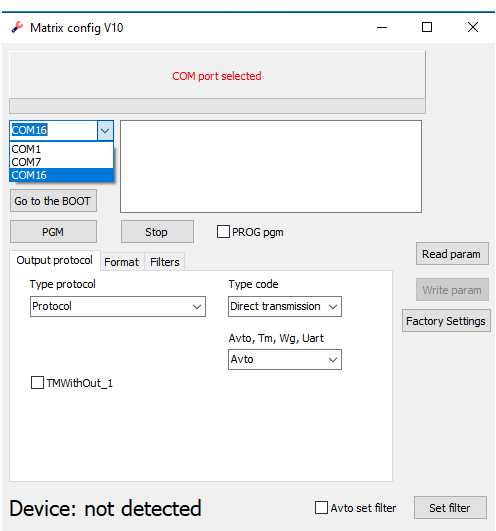

Нажать на кнопку «Open File» и выбрать файл прошивки.

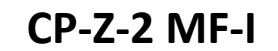

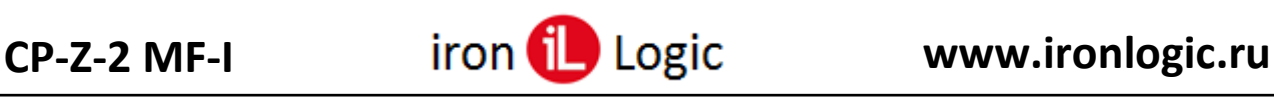

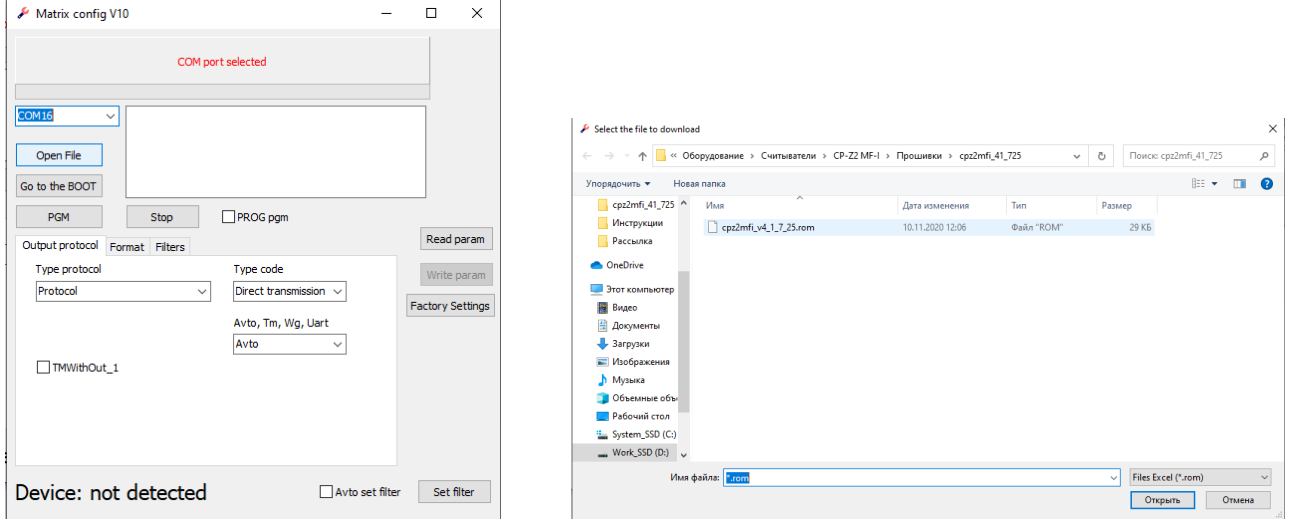

1-ый способ.

Подать питание на считыватель и не позже 2х секунд (пока мигает светодиод на считывателе) нажать на кнопку «PGM».

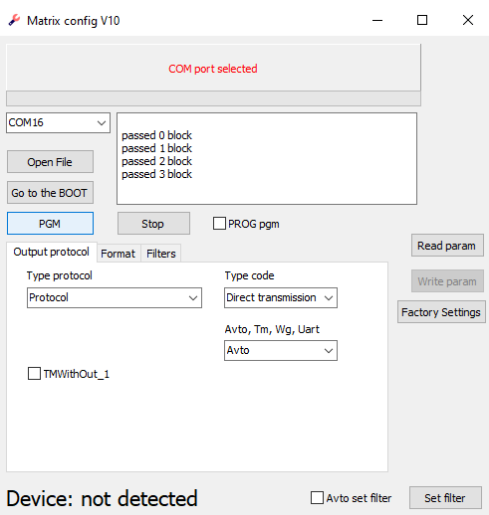

Запустится процесс прошивки с отображением в окне программы. Если питание не подано вовремя, либо не подключен считыватель, то появится информация об ошибке.

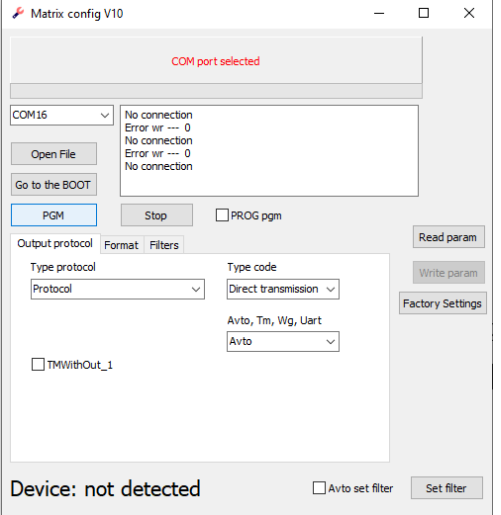

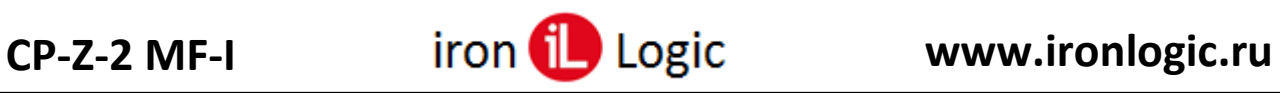

После окончания прошивки в окне программы появится информация «Transmission OK». Прошивка завершена, программу можно выключить.

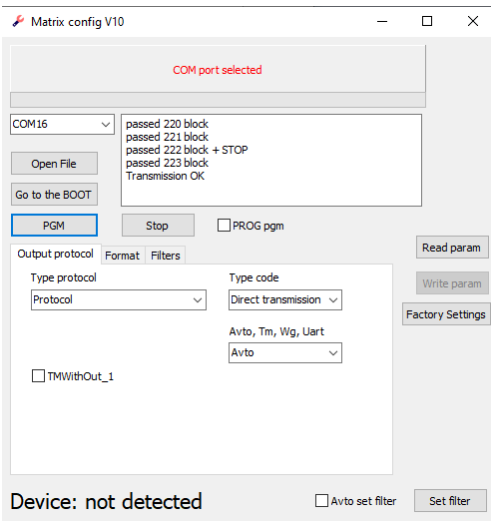

2-ой способ.

Подать питание на считыватель, если оно ещё не подано. Нажать на кнопку «Go to the BOOT»

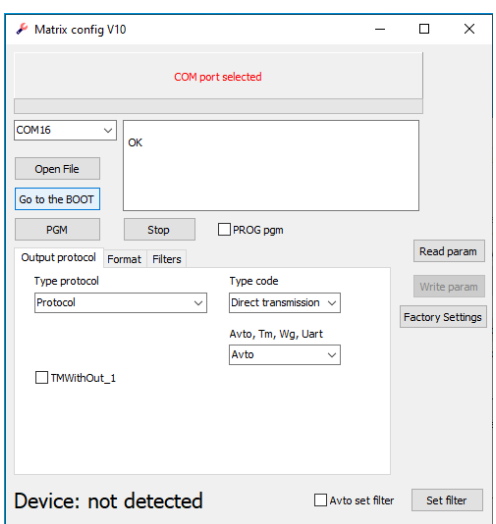

Если результат «ОК», то не позже 2-х секунд (пока мигает светодиод) нажать «PGM».

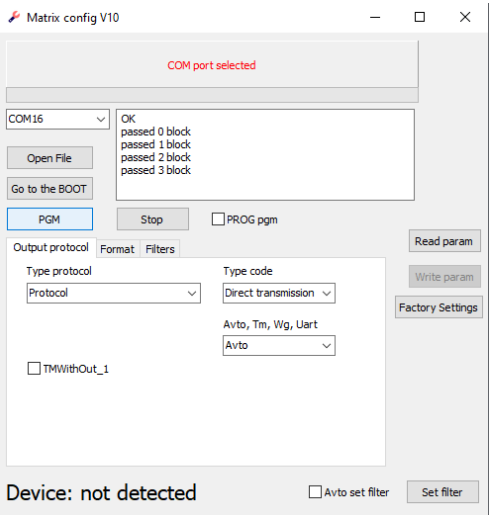

Страница 3

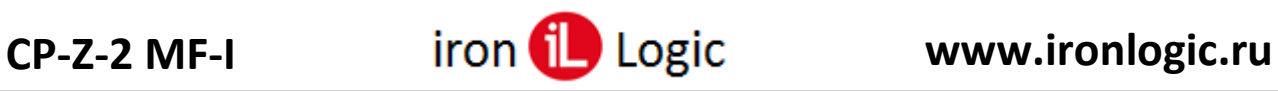

Если питание не подано вовремя, либо не подключен считыватель, то появится информация об ошибке «NO OK».

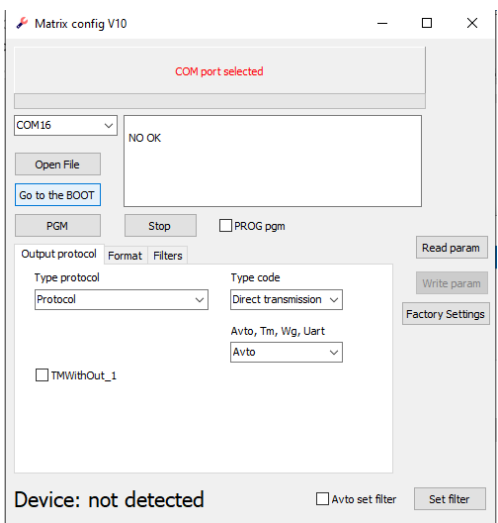

После окончания прошивки в окне программы появится информация «Transmission OK». Прошивка завершена, программу можно выключить.

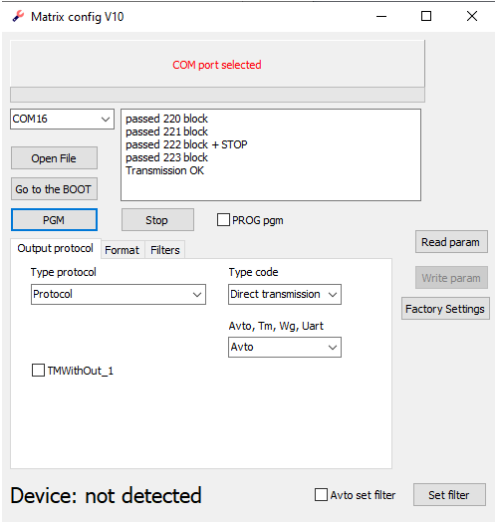

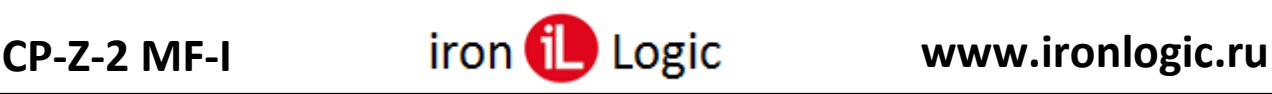

#### **Назначение кнопок**

Кнопки обновления программы: «**Open File**», «**Go to the BOOT**», «**PGM**» и «**STOP**». «Open File» – для выбора фала xxxxx.rom

«Go to the BOOT» – для входа в BOOT программу. Нажатие на кнопку аналогично подаче питания на устройство. Красный светодиод на устройстве мигает два раза в течении 2х секунд.

«PGM» – запускает процесс обновления программы. Кнопку «PGM» надо нажимать, когда устройство находиться в BOOT программе. После неудачной прошивки устройство постоянно находиться в BOOT программе (красный светодиод мигает раз в секунду постоянно).

«STOP» – останавливает длинный процесс. Например: обновление прошивки.

Кнопки: «**Read param**», «**Write param**» и «**Set filter**».

«Read param» – считать параметры в том числе и состояние фильтров.

«Write param» – записать параметры вывода устройства. Без фильтров.

«Set filter» – Для разных устройств, разное назначение:

- − «Set filter» с *выключенной* галкой «*Avto set filter»* для устройств CPZ2NFC, Matrix2-MFK, Matrix3-NFC – на устройства передаются данные с новым состоянием фильтров. (только в мастер-режиме)
- − «Set filter» для устройства CPZ2MFI и для устройств CPZ2NFC, Matrix2-MFK, Matrix3-NFC с *включенной* галкой «*Avto set filter»* – переписывается строка со всеми включенными фильтрами по умолчанию для текущей версии в EEPROM устройства (только в мастеррежиме). То есть включаются все фильтры загруженной версии CPZ2MFI. Сделано так для того, чтобы после обновления устройства на объекте не отключились карты объекта.
- − «Set filter» для устройств Z2USB-MF записывает специальную карту с параметрами фильтров для их ввода в считыватели CPZ2MFI.

## **Окно с информацией**

После нажатия на кнопку "Read param" выводится информация. *Пояснения выводятся шрифтом*.

OK *– команда вернула данные;*

VERSION 15.1.7.1 *– версия прошивки устройства;*

model: Matrix3-NFC *– модель устройства;*

OK *– команда вернула данные;*

PARAM 000000000001 *– параметры в hex формате;*

Mode: protected *– считыватель в защищенном режиме;*

*Mode: reader – считыватель UID;*

*Mode: your key – считыватель UID с ключом для доступа через NFC канал в сервисном режиме.* Factory settings *– то что написано в выпадающем списке "Type protocol"*.

Direct transmission *– то что написано в "Type code".*

The filter not read. It is necessary to enter the master mode. *– Фильтр не прочитан. Необходимо войти в мастер(сервисный)-режим. С помощью карты объекта.*

*Вот результат считывания в мастер-режиме.*

OK *(команда вернула данные)*

FILTER READ *(параметры фильтра прочитаны)*

All filters are installed. *(поясняющая строка: для текущей версии все основные фильтры установлены, исключая специализированные фильтры: "Only logic", "счетчик").*